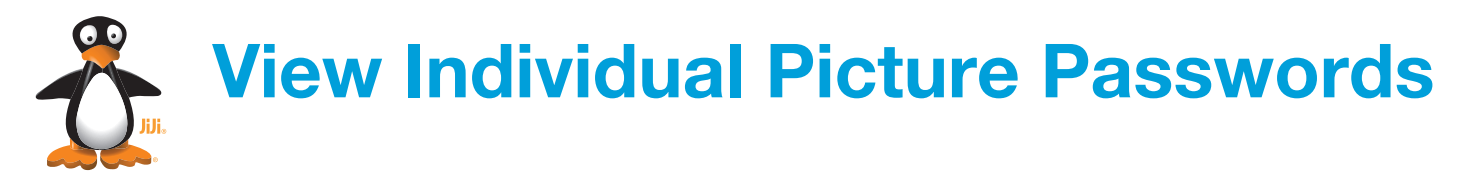

Occasionally it is helpful to retrieve a student's picture password, and now users with admin access can use the Picture password utility to do just that. Start by logging in to ST Math with an existing admin account at www.stmath.com/entrance.

Note: Printing picture passwords is NOT a recommended way to help students login. Use the Retrain on password utility to help a student relearn their password.

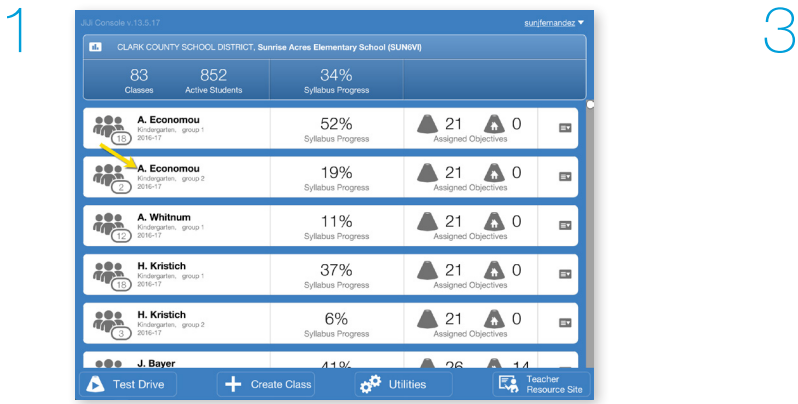

 $\epsilon = -\epsilon$ scp  $\overline{a}$ **ISMON**  $S<sub>min</sub>$ Student ID  $\vec{\mathrm{m}}$  $\oslash$ d.  $^{\circ}$ 盆 Edit student Delete View repor  $Picture$ Retrain on<br>password Log in as Å AJO002 Johnson Alex

Click Picture password.

Select the student's class by clicking the teacher name.

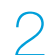

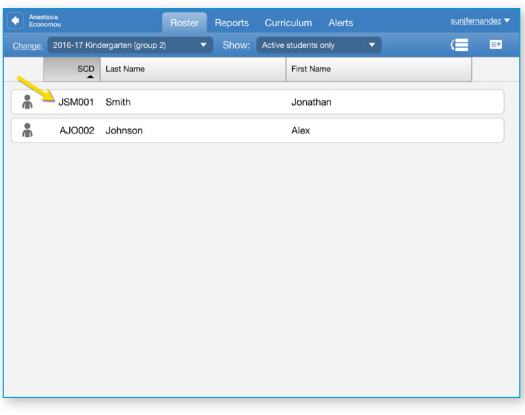

On the Roster tab, click the student. *Note: If necessary, click Roster to go to the Roster tab.*

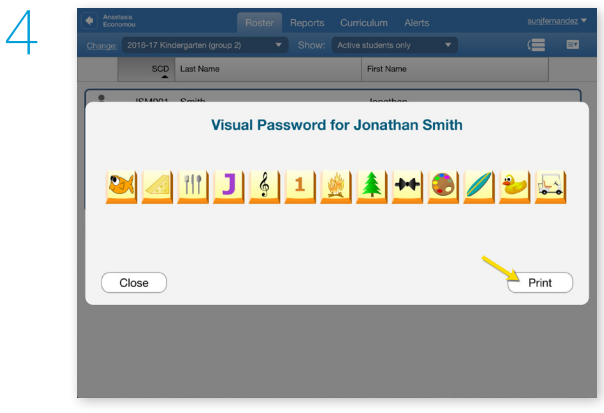

Click Print to print the picture password.

**Important: Student picture passwords** should be kept private.